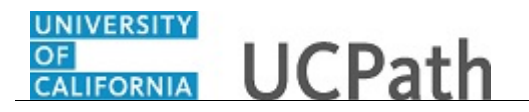

Use this task to update your home phone number and add a new telephone number in UCPath online.

## **Dashboard Navigation:**

Personal Information > **Personal Information Summary**  *or* **Menu Navigation:** Employee Actions > Personal Information > **Personal Information Summary**

**Note:** This example uses sample images as seen on a computer. Sample images appear differently on a tablet or smartphone, but the steps remain the same.

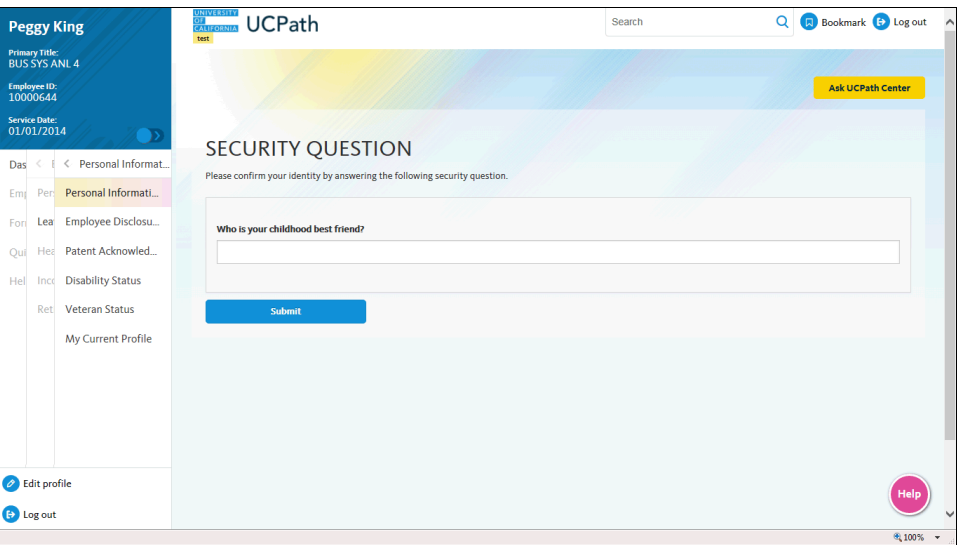

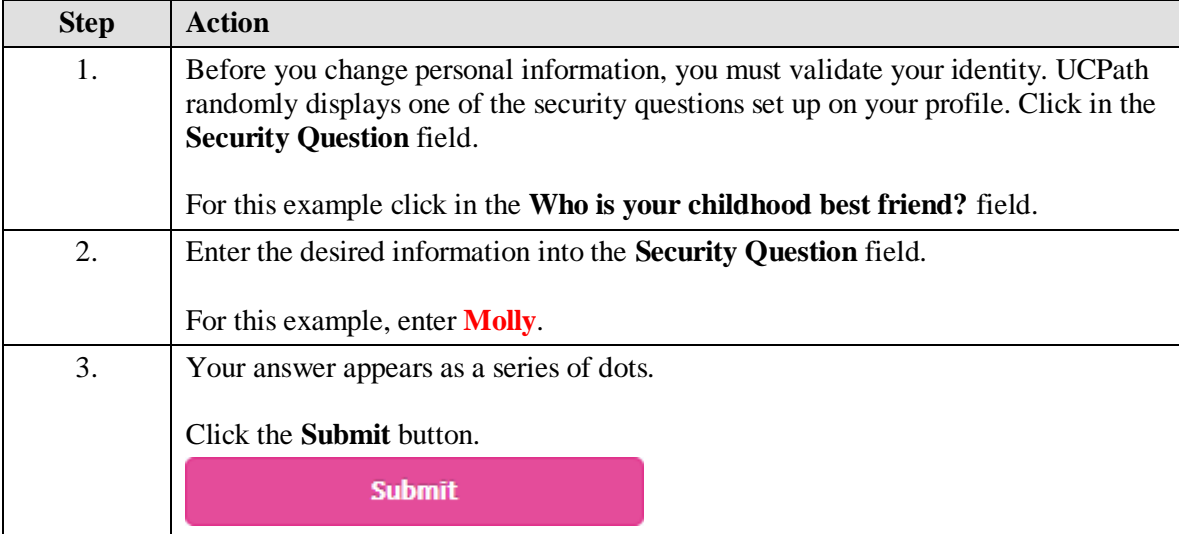

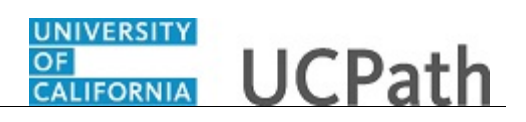

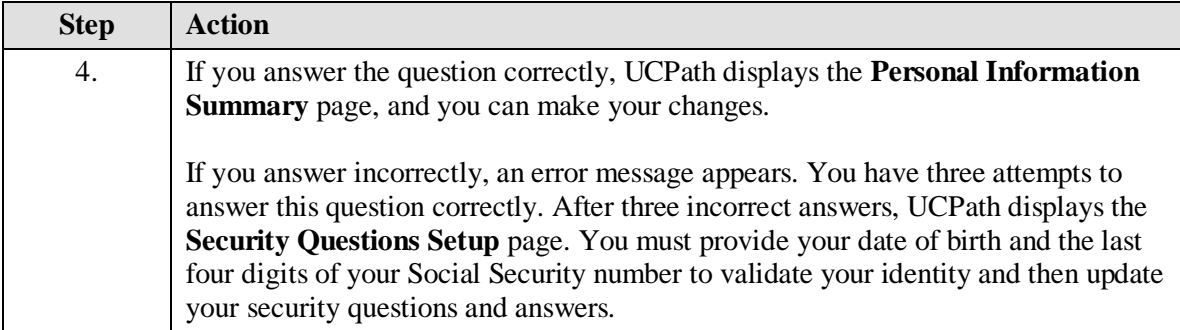

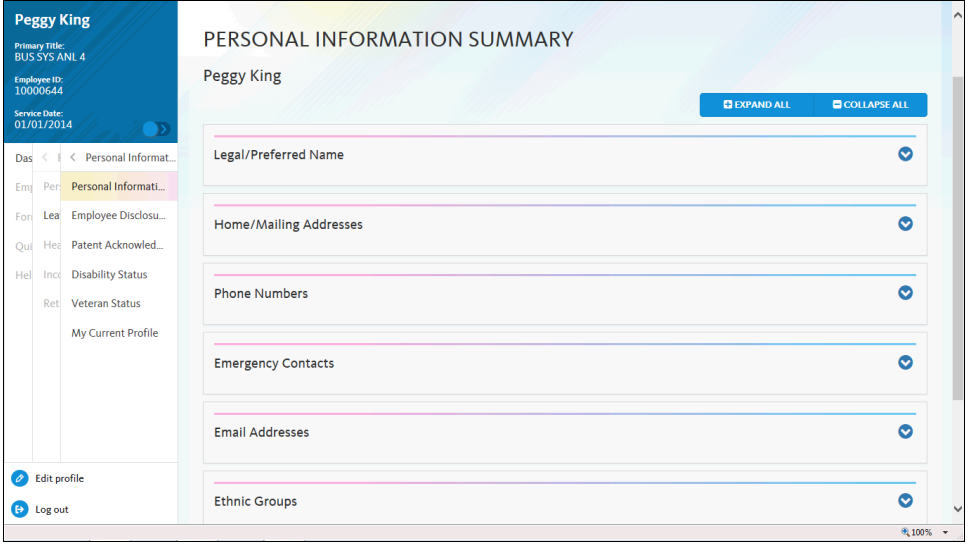

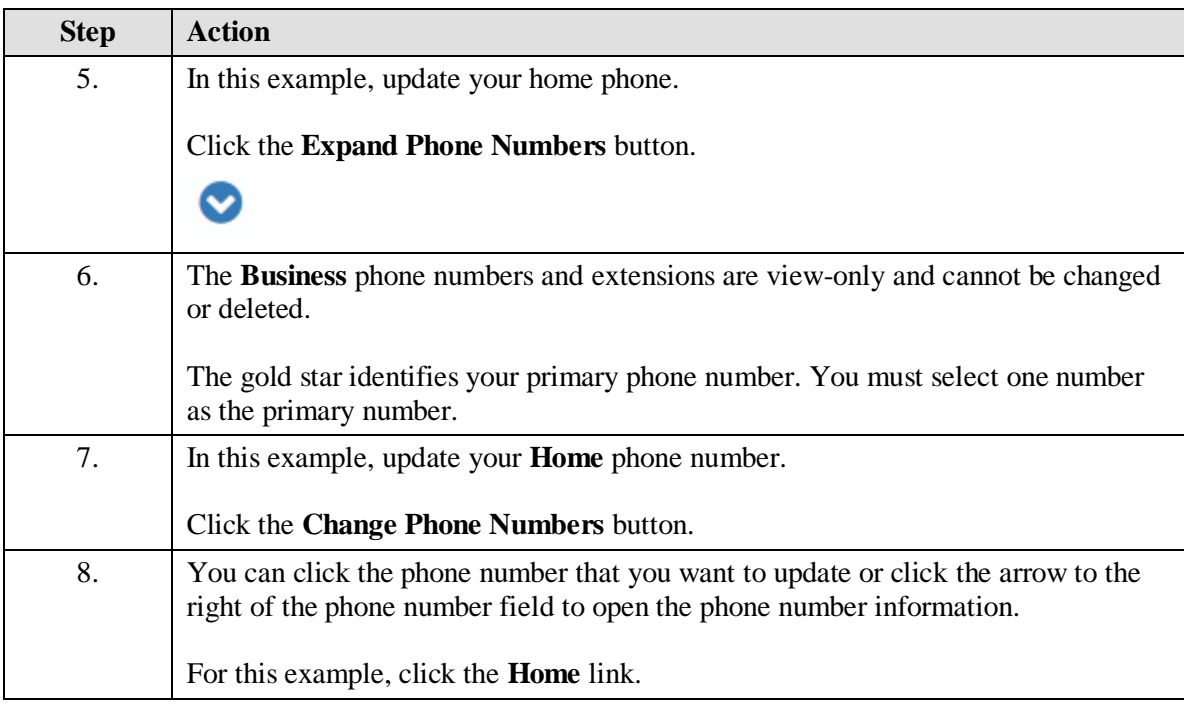

## UNIVERSITY<br>OF<br>CALIFORNIA **UCPath**

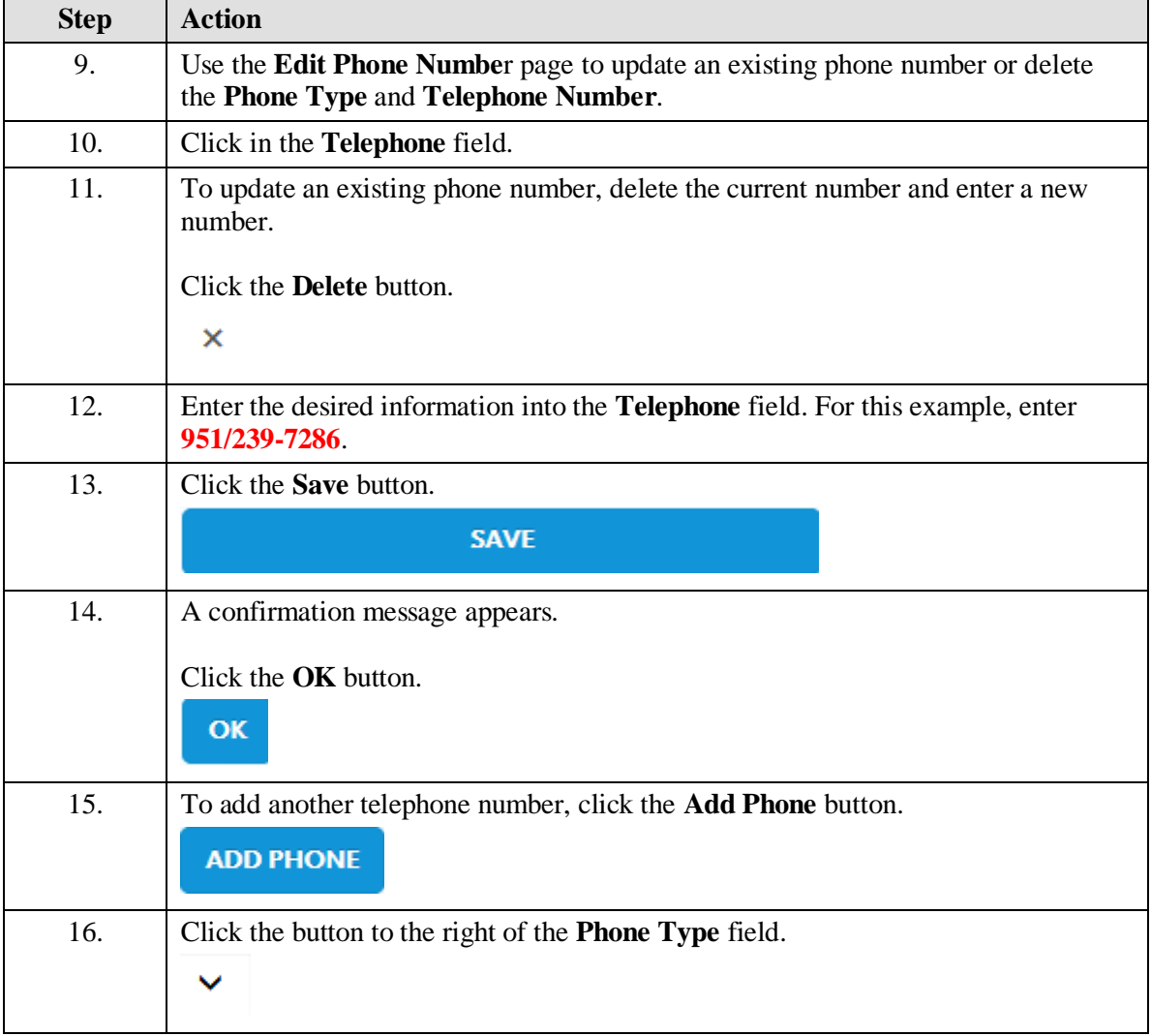

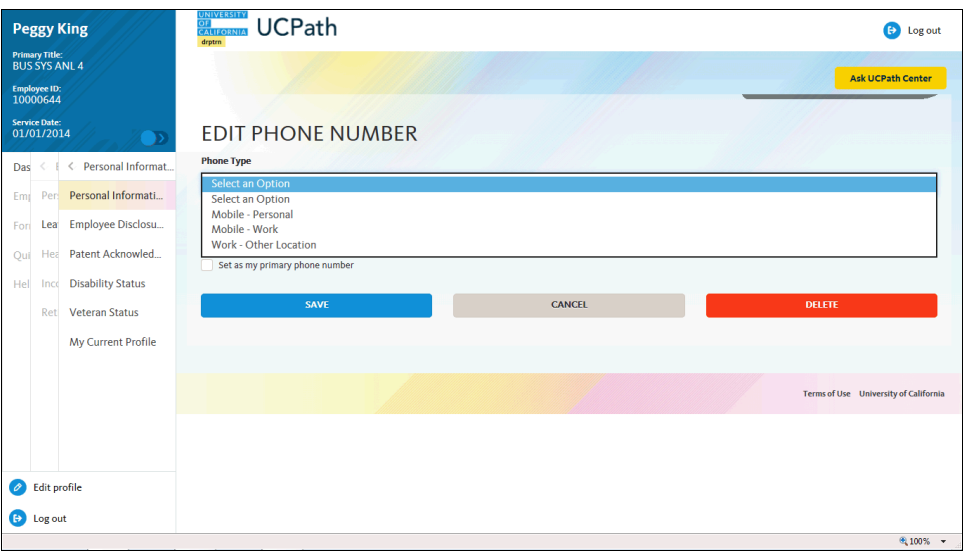

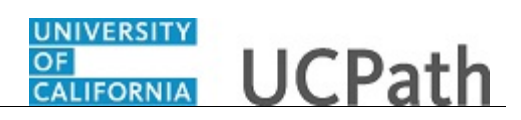

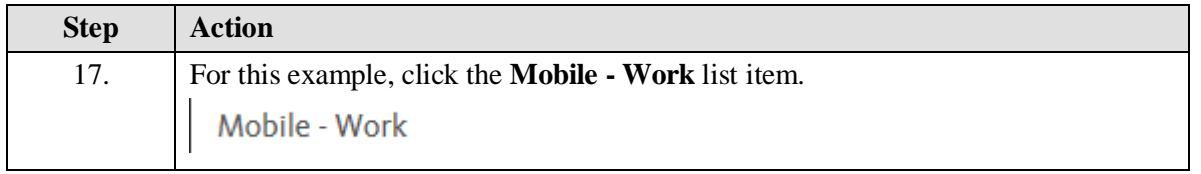

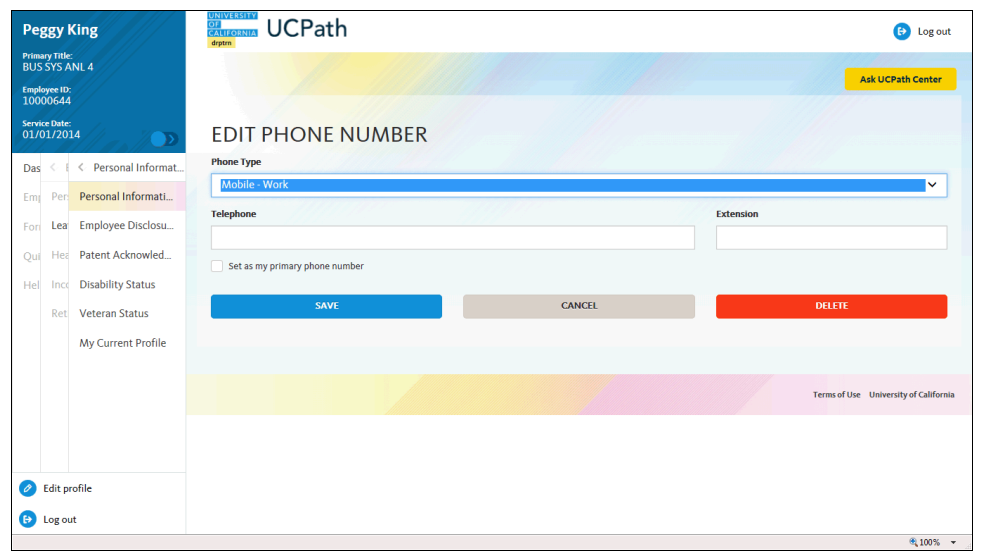

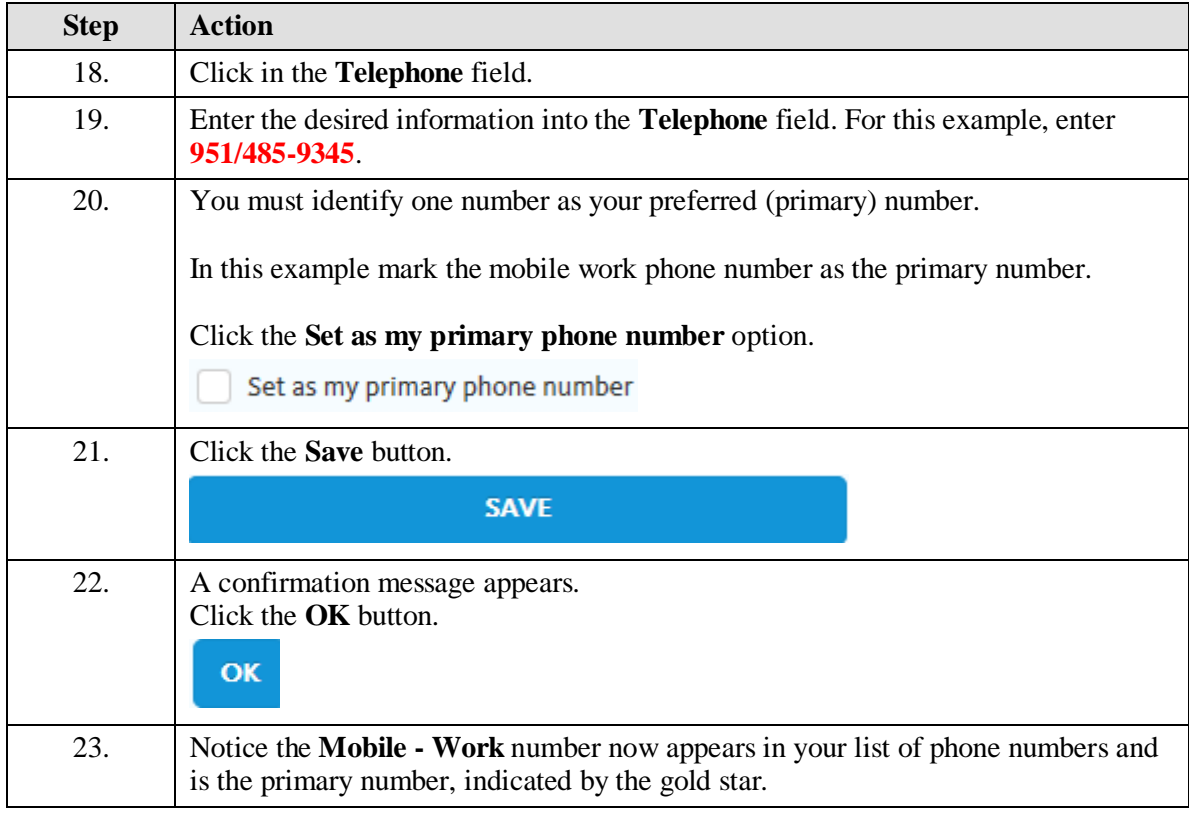

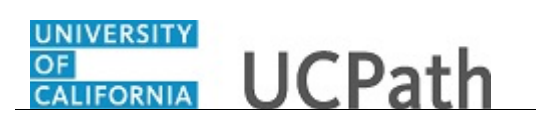

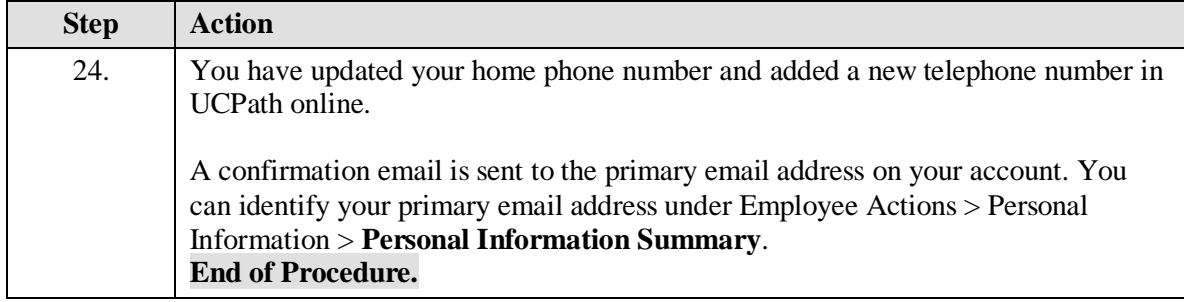